## Entering Non-Effort Bearing Summer Salary in UCPath

## **Summer Salary for eligible academics is provided as Additional Pay via PayPath actions. Additional Pay transactions do not require UCPath Center Approval.**

Faculty that are assigned as Non-Effort Bearing summer salary jobs are eligible to receive additional compensation under their current job.

- 1. The additional pay amount would have to be calculated using the Summer Salary Worksheet.
- 2. Navigate to PayPath Actions and search for the employee. PeopleSoft Menu > UC Customizations > UC Extensions > PayPath Actions
- 3. Click on the Additional Pay tab and enter the payment details
	- a. Earn Code
	- b. Effective Date
	- c. Pay Period Amount
	- d. Reason Code
	- e. End date and/or Goal Amount

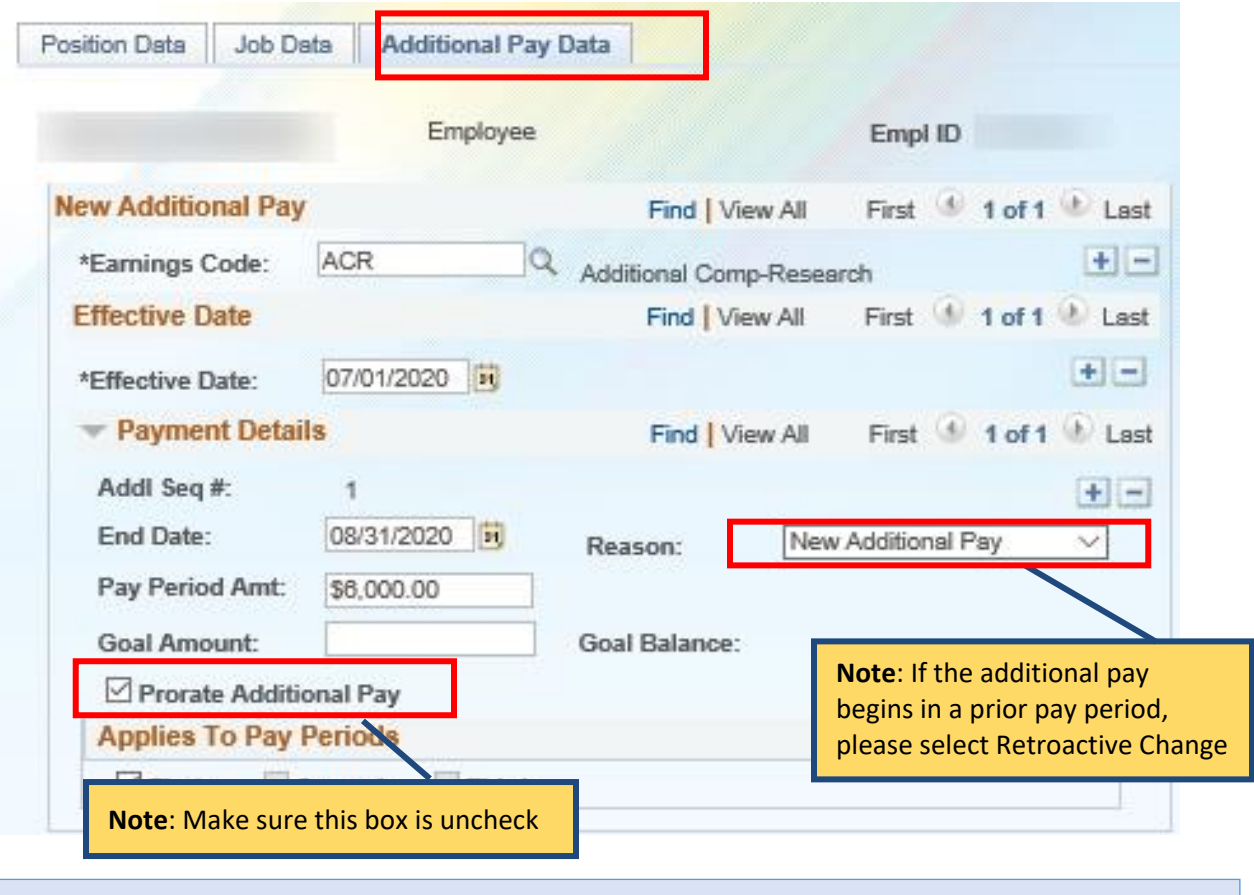

**Additional Pay is applied in whole month increments (Ex: July 1-31).**